# インフォメールななおグループメール配信サービス登録方法

平成28年4月1日から七尾市の「インフォメールななお」のメール配信サービスを使用し,学校メール配信を開 始しました。「インフォメールななお」は、事前に登録していただいた携帯電話(またはパソコン)のメールアドレス に次の情報を配信するサービスです。

児童や生徒、住民の皆さんの安心・安全、そして快適な暮らしに役立てる連絡配信を目的としています。

七尾市のサーバーを利用して配信するサービスとなっておりますので、一般の広告等及び迷惑メールが配信されな い仕組みとなっております。学校に関係した連絡情報や学校の緊急連絡を配信する予定です。

登録には QR コード, またはアドレスを直接入力して登録を行います。

### サイトポリシー

「インフォメールななお」メール配信サービスに関する注意事項

- ・各種情報の配信料は無料ですが、通信費はメール配信サービス登録者の負担となります。
- ・登録していただいたメールアドレスなどの情報は「インフォメールななお」のメール配信サービス以外には使用し ません。
- ・メール配信はその性質上、通信事業者側のネットワークの混雑状況などの影響で、遅延が発生する場合があります。 配信されたメール本文の内容および時刻などを確認の上、ご利用ください。
- ・3 回以上連続して配信できなかった場合は、強制的に登録が解除される場合があります。登録内容に変更があった場 合は、変更の手続きを行なってください。
- ・七尾市は、メール配信サービスで提供した情報に基づいた活動において発生した、いかなる生命、身体、財産上の損 失または損害について、一切の責任を負いません。また、理由を問わず、メールの遅延などにより生じる問題で、直 接または、間接の損失、損害についても、一切の責任を負いません。

## ①.はじめに(※重要!)

- ・携帯電話で迷惑メール防止のためにドメイン指定を設定している方,PC経由のメールは全て受け取らない等の設 定になっている方は,下記のドメインを許可して受信できるように設定を変更してください。
- ·詳しい設定方法については携帯電話会社や機種によって異なりますので,取扱説明書や各携帯電話会社のホームペ ージをご参照ください。

#### nanao-safety.net ・・・ ドメイン指定受信に設定

※ドメインとは@マーク以降の部分です。

## ②.登録、変更、削除の手順

(1)メールアプリを起動して宛先に [nanao-school-g@cousmail-entry.cous.jp](mailto:nanao-school-g@cousmail-entry.cous.jp) を入力, また は、以下のQRコードを読み取ってメール送信画面まで進み、何も入力せずに送信してください。「インフォメ ールななお」より案内のメールが配信されますので,受信後30分以内にメール本文内のURLにアクセスし, 登録手続きへとお進み下さい。また,変更・削除においても同手順で行います。

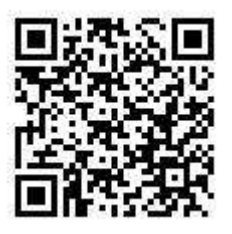

登録 いっきょう あいこう 変更 いっちょう かいかく 削除

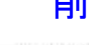

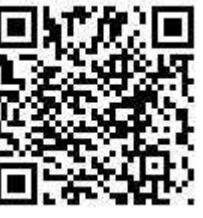

[nanao-school-g@cousmail-check.cous.jp](mailto:nanao-school-g@cousmail-check.cous.jp) [nanao-school-g@cousmail-cancel.cous.jp](mailto:nanao-school-g@cousmail-cancel.cous.jp)